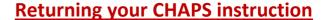

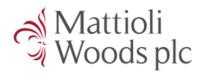

On receipt of a CHAPS instruction, please check that the details pre-completed on your behalf are correct and then sign in the first box indicated below, print your name and date accordingly.

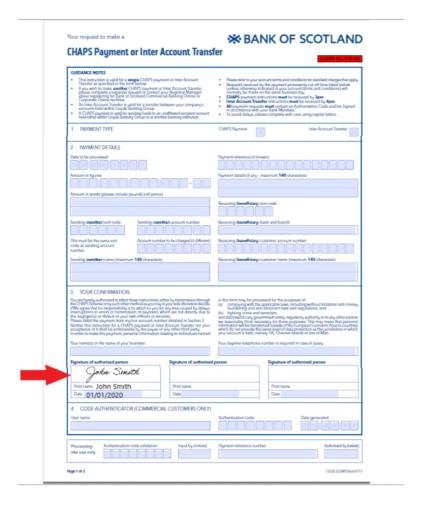

Once signed, if you are able to, please scan the CHAPS instruction and email it back us.

Should you not have access to a scanner but you have a camera phone or a digital camera and are able to upload the image to a computer to email it, please do so.

When taking a photo, please ensure that you take a picture of the whole page, ensuring that it is entirely legible. Taking a photo can reduce how clear an instruction is. Please avoid taking a picture at an angle.

Please email the CHAPS form back to the Client Relationship Manager/Consultant who sent it to you to sign.

Should you not have the facilities to scan/take a picture and send the document back to us by email, please send the signed CHAPS form to us by post.